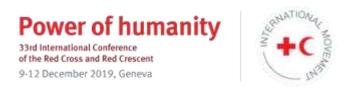

### Reporting guide

## on resolutions and pledges of the 33rd International Conference

The 33rd International Conference adopted eight resolutions in 2019.

Resolution 6 "Act today, shape tomorrow", "calls upon all members of the 33rd International Conference to act upon and to make their best effort to fully implement the resolutions of the International Conference and the individual and joint pledges to which they have subscribed".

To encourage follow-up and facilitate implementation and reporting on progress, <u>six thematic</u> <u>pages</u> (one for each resolution) have been created, providing up-to-date information on implementation of these resolutions and related themes for Conference members.

# Benefits of sharing information on the implementation of resolutions and pledges

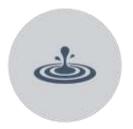

To show the collective impact of the outcomes of the conference on the community and the work of the International Red Cross and Red Crescent Movement in partnership with your government/National Society

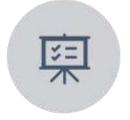

To showcase your experience in implementing the resolutions and pledges, inspiring other Conference members to take similar action

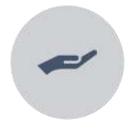

To get support from the organizers, if you encountered challenges during implementation

#### How to report on a resolution

Reporting is expected on implementation of the following 33rd International Conference thematic resolutions:

**Resolution 1**: Bringing IHL home: A road map for better national implementation of international humanitarian law

**Resolution 2**: Addressing mental health and psychosocial needs of people affected by armed conflicts, natural disasters and other emergencies

Resolution 3: Time to act: Tackling epidemics and pandemics together

**Resolution 4**: Restoring Family Links while respecting privacy, including as it relates to personal data protection

**Resolution 5**: Women and leadership in the humanitarian action of the International Red Cross and Red Crescent Movement

Resolution 7: Disaster laws and policies that leave no one behind

- Go to the <u>Follow-up on the outcomes of the 33rd International Conference page</u> and select the resolution that you would like to report on.
- A page for that specific resolution will open.
- Click on the "Go to the online reporting form" button.
- Complete the required fields and the questionnaire.
- Once you have completed the report, click on the "Submit" button. The administrator will validate the report and publish it online.

\*\*\*Before submitting the report and for ease of report preparation, Conference members can download the Word version of the questionnaire\*\*\*

Please note that all reports should be submitted online.

Although there is a single standard questionnaire for all six resolutions, a separate individual report is necessary for each resolution.

#### How to report on a pledge

It is highly recommended to report on the pledges submitted. Conference members and observers are encouraged to provide individual reports on the open pledges they sign.

- Go to the "Search pledges and reports" and "Filters" page <a href="https://rcrcconference.org/about/pledges/search/">https://rcrcconference.org/about/pledges/search/</a>.
- Log in to your user account, following the steps explained in the "user guide" section below on how to log in.
- To view the list of pledges that your National Society/State/organization has submitted and si gned up to:

- select "Submitted pledges and reports" and "Signed pledges" at the bottom of the filter column
- o click on "Submit"
- o a list of the pledges submitted and the open pledges signed by your National Society/State/organization will appear. You can refine the search by selecting the Conference edition.
- Select the pledge you would like to report on. Click on the pledge title to open the pledge.
- Click on the "Report on this pledge" button at the bottom of the right-hand column. A pledge report page will open.
- Complete the required fields "Title", "Submitter", "Name and email of focal person", etc.
- Describe what actions have been taken (including challenges encountered) and provide concrete examples.
- You can add supporting documents, including images, PowerPoint presentations, leaflets and videos, as attachments.
- Once you have completed the form, please read the liability clause paragraph carefully and click on the "**Submit**" button.
- Please note that the pledges administrator will receive a notification to validate the submitted pledge report before publishing it online.

### Who submits report

#### Resolutions

The responsibility for reporting on resolutions lies with each Conference member.

#### **Pledges**

The responsibility for reporting on pledges depends on the type of pledge:

- **Individual specific pledges** are reported upon by the sole pledging party, as they describe a specific commitment with an individual plan of action.
- **Joint specific pledges** require a joint report by all the pledging parties on their common efforts, as they describe a collaboration on a specific topic.
- **Open pledges**, which are similar to petitions, are reported on by each pledging party individually as regards their respective implementation progress.

# When to report on resolutions and pledges from the 33rd International Conference

To enable dynamic reporting, the system will be open from July 2021 to 30 September 2023. Conference members can provide their implementation update anytime at their own For this long period, Conference members can submit more than one report on the same resolution/pledge to denmonstrate the advancement of their commitments. The reports will be differentiated by date. For example, Conference members can submit an update in 2021/2022

to show progress on implementation and then submit a final report on the final accomplishments in 2023.

The information received will be compiled and posted on the website to show the progress made and, most importantly, the impact of the Conference outcomes on our daily humanitarian work. In addition, based on this information, a final consolidated report on the outcomes of the 33rd International Conference will be prepared for the 34rd International Conference in 2023.

### How to view/search reports online

- Go to the "Search pledges and reports" and "Filters" page https://rcrcconference.org/about/pledges/search/.
- Select "Report" in the right-hand column. You can refine the search by selecting the "Conference edition", "Keywords", "Type of entity", etc.